## Keresés az ügyviteli rendszerbe feltöltött iratok szövegében

A szabadszöveges kereső funkció lehetővé teszi iratok keresését a WebNotes rendszerbe feltöltött vagy ott létrehozott DOCX és PDF kiterjesztésű iratok szövegében előforduló szavak vagy kifejezések alapján.

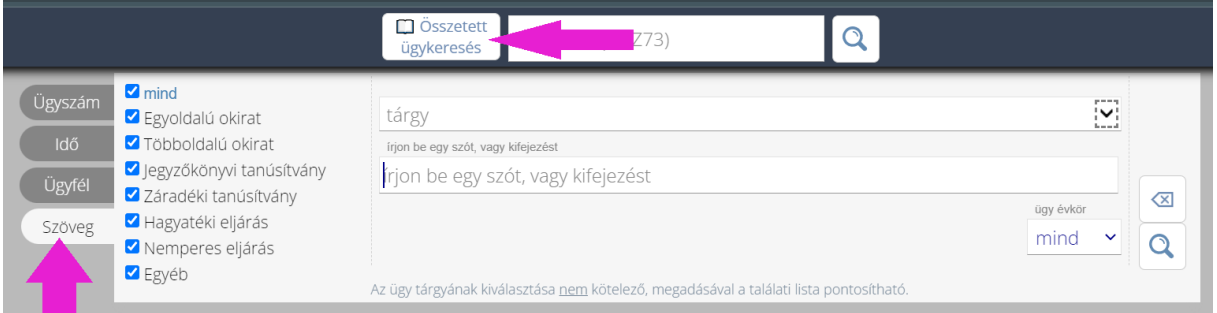

A funkció egy új, szavak előfordulását feljegyző "keresőmotoron" alapul, amellyel az elmúlt hónapok során minden eddig tárolt DOCX és PDF dokumentumú irat feldolgozásra került. Az újonnan tárolt dokumentumok elemzése pedig már folyamatosan, ütemezetten megtörténik. *(A folyamatos feldolgozás nem jelenti azt, hogy az iratok a feltöltés után azonnal kereshetők. Előfordulhat, hogy a feltöltés után csak több órával vagy másnapra kerül az irat a keresőmotor adatbázisba.)*

Az új keresési lehetőség hasonlít arra, ahogyan az interneten keresünk valamilyen tartalmat pl. a Google keresőjével. Elég begépelni egy keresett szót pl. "alma" és a rendszer megmutatja, hogy a szó mely dokumentumokban fordul elő.

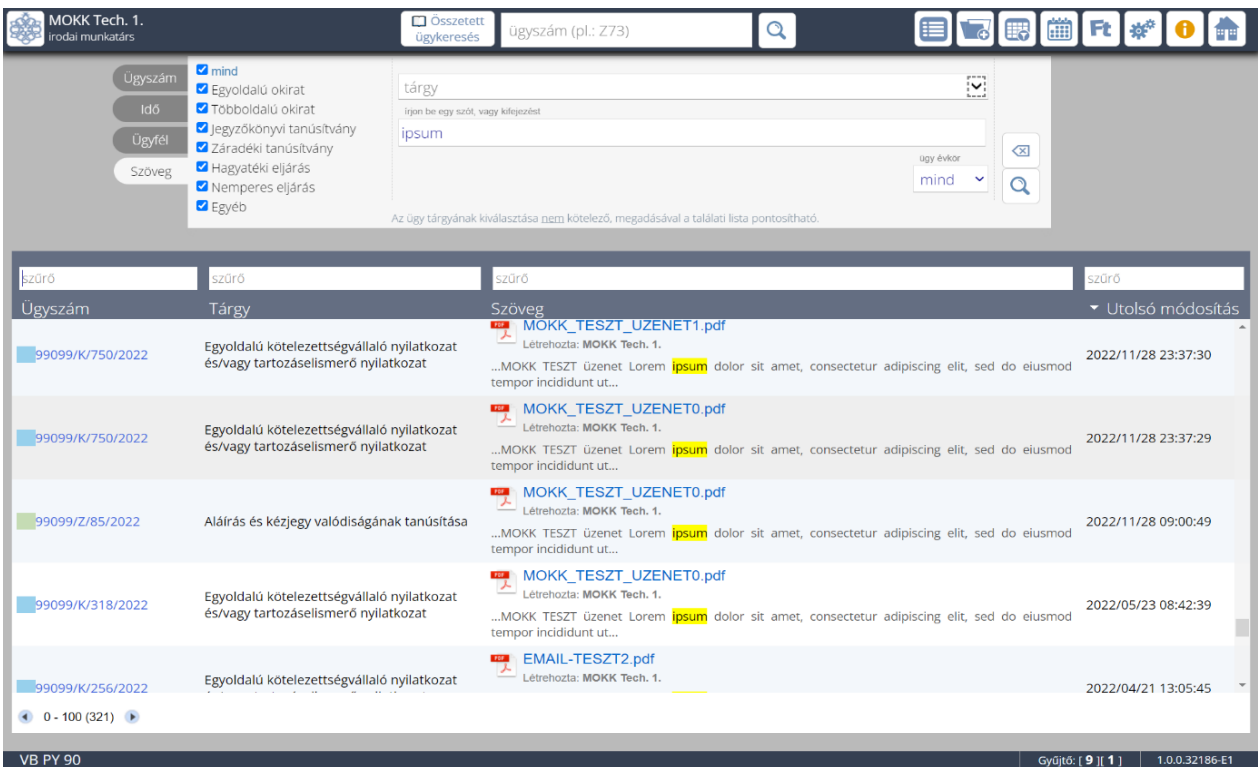

A megjelenő listában látható az ügy száma, tárgya, a szöveg egy releváns részlete és az iratot feltöltő személy neve. Az irat nevére kattintva közvetlenül letölthető az irat.

## **Példák keresésekre:**

Az alábbiakban a hatékony keresés elősegítése érdekében a keresési módokra mutatunk példákat:

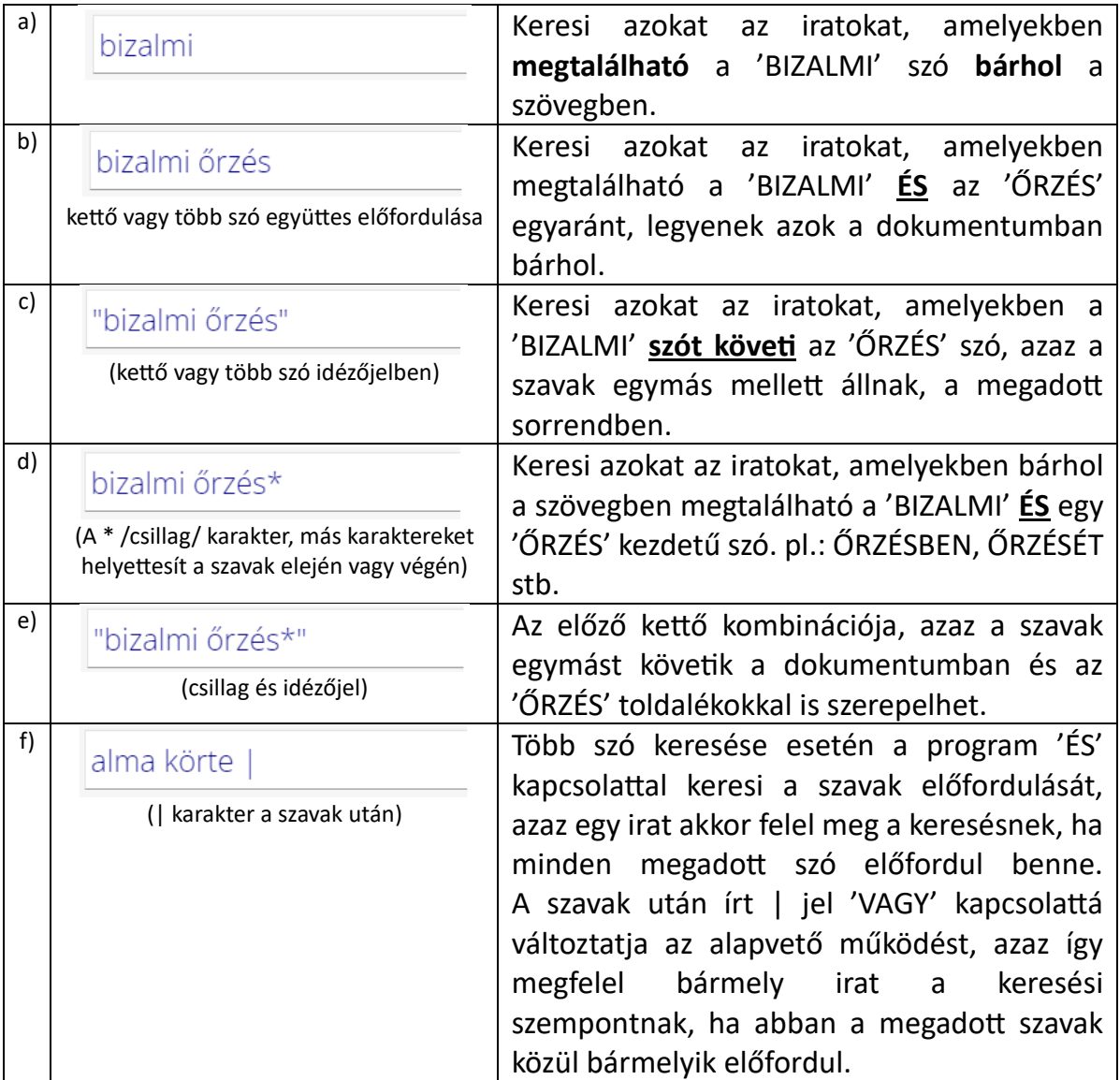

## **Jó tudni:**

- 1. A keresés csak a felhasználó saját irodája által tárolt iratokra vonatkozik.
- 2. Csak PDF és DOCX formátumú szöveges dokumentumok tartalma kereshető. A képként szkennelt iratokat a program nem elemzi, ezért azok nem kereshetők.
- 3. Az eredménylista legfeljebb 100 iratot jelenít meg. A keresésnek megfelelő iratok száma a bal alsó sarokban megjelenik. Lapozással betölthető a következő csoport. *(Ismét legfeljebb 100 db)*.
- 4. Ha az elvi találatok száma túl nagy, akkor érdemes más szavakkal, esetleg az ügykör, ügytípus vagy évszám kiválasztásával csökkenteni a találatok számát.
- 5. Nagy számú találat esetén nem befolyásolható, hogy a keresési feltételeknek megfelelő iratok közül a program melyik 100-at jeleníti meg.
- 6. A keresés a kis- és nagybetűkre, valamint az ékezetekre érzéketlen, tehát az 'Álma' és 'alma' a keresése ugyanazt az eredményt adja.
- 7. A kiemelt szövegrészlet hossza korlátozott. Az irat szövegében többször is előfordulhat a keresett kifejezés, mint ahány kiemelés megjelenik.
- 8. A feltöltött dokumentumok feldolgozása nem azonnali. Elképzelhető, hogy az irat szövege csak másnapra kerül feldolgozásra.
- 9. A szűrő mezők működése csak a látható szövegekre vonatkozik. A szűrés nem a keresés kiterjesztése vagy pontosítása, csak az irreleváns elemek elrejtését ielenti.
- 10.A keresés nem csak az iratok szövegére, hanem a hozzá írt megjegyzés mező szövegére is vonatkozik.

MOKK Informatikai Iroda

2023. május 15.